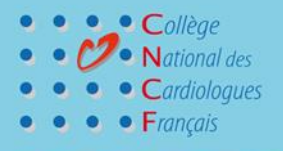

## **AVOIR SUR LES 5 FORMATION DPC DU CONGRES**

### Chers Amis,

31<sup>e</sup> CONGRES

**I**CNC

Nous nous attachons ici à vous informer sur la démarche à suivre pour votre inscription aux DPC proposés lors de notre 31eme Congrès qui se tiendra les 17-18-19 octobre 2019 ; Les formations DPC 1 n° 35521900033 S1- DPC 3 n°35521900035 - DPC 4 n°35521900032 que nous vous proposons sont constituées de 4 ETAPES :

- **1- L'AUDIT 1** où vous serez amené à remplir la grille relative à la pathologie étudiée pour 10 de vos patients concernés entre 60 Jours et 5 jours avant le Congrès (1h)
- **2- La FORMATION** sur le thème lors du Congrès (3h)
- **3- L'AUDIT 2** où vous remplirez à nouveau la grille pour 10 nouveaux patients atteints de la pathologie étudiée entre 2 et 4 semaines après le Congrès (1h)
- **4- La RESTITUTION DES RESULTATS** avec l'envoi d'un PPT réalisé par l'expert et une réunion téléphonique 2 mois après le Congrès (1h)

Les grilles constituant l'AUDIT 1 vous seront communiquées après que votre inscription sera validée sur [www.mondpc.fr](http://www.mondpc.fr/)

### PAR CONTRE,

- le DPC 5 N° 35521900024 S4 commence sur le Congrès par sa première heure de formation.
- Le DPC 2 N°35521900018 S5 est constitué uniquement de 7 heures présentielles lors du Congrès. Pas de grilles AUDIT 1 pour ces deux DPC

### **MARCHE A SUIVRE POUR VOUS INSCRIRE**

Premièrement : RETOURNER LE BULLETIN DE PRE-INSCRIPTION AU CNCF. Deuxièmement : VOUS INSCRIRE VOUS -MEME DIRECTEMENT SUR LE SITE (de préférence) *(Si vous le souhaitez, le CNCF peut faire cette inscription pour vous après réception de votre bulletin de préinscription dûment rempli - une simple validation de cette inscription vous sera alors demandée en suivant)*

### **VOUS N'AVEZ JAMAIS FAIT DE DPC :**

**I. Vous êtes médecin libéral ou salarié de centre de santé, ou avez une activité mixte avec plus de 50% dans le libéral.**

#### **IMPERATIF : AVOIR UN PROFIL SUR LE SITE WWW. mondpc.fr - POUR CREER CE PROFIL :**

- **a. Vous êtes médecin cardiologue libéral ou votre activité est mixte avec plus de 50% en libéral :** 
	- Vous devez créer votre profil sur [www.mondpc.fr](http://www.mondpc.fr/) en cliquant sur créer votre compte personnel (en haut à droite)
	- AU PREALABLE : vous devez avoir votre numéro de compte bancaire et votre RIB scanné dans votre ordinateur sans quoi l'enregistrement de votre profil ne se fera pas.
	- Une fois le compte créé, vous vous déconnecterez et vous reconnecterez pour l'inscription au programme.

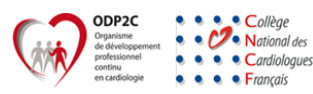

# **31** CONGRES **U CNCF**

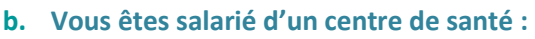

• Vous devez créer votre profil sur [www.mondpc.fr](http://www.mondpc.fr/) en cliquant sur créer votre compte personnel (en haut à droite)

Collège National des Cardiologues

Français

- AU PREALABRE : vous aurez scanné une fiche de paie de moins de trois mois et demandé à votre centre de santé leur RIB qui sera scanné également et à portée de main ; ces deux documents seront à rentrer dans votre profil (c'est votre centre de santé qui sera indemnisé pour compenser votre absence durant votre formation)
- Une fois le compte créé, vous vous déconnecterez et vous reconnecterez pour l'inscription au programme.

# **II. Vous êtes hospitalier :**

Votre formation se fait hors circuit ANDPC : Vous n'avez donc pas à vous inscrire sur le site [www.mondpc.fr](http://www.mondpc.fr/) mais une convention doit être établie entre votre hôpital et nous. Nous vous demandons de nous indiquer les coordonnées de votre établissement avec l'adresse postale - l'adresse mail - le téléphone et le nom de la personne responsable ainsi que vos coordonnées dans le bulletin d'inscription.

# **COMMENT S'INSCRIRE à un PROGRAMME**

- **I. Vous êtes médecin libéral ou salarié de centre de santé, ou avez une activité mixte avec plus de 50% dans le libéral et avez un compte sur le site** [www.mondpc.fr](http://www.mondpc.fr/)
	- Aller sur la page d'accueil de votre profil avec votre adresse mail et votre mot de passe (à conserver précieusement)
	- Aller sur l'onglet « NOUVEAU PROGRAMME » à gauche
	- Inscrire le n° de votre formation dans la fenêtre « référence de l'action »
	- Puis faire « rechercher » ; le programme apparait →aller sur « détail action de DPC » (à droite)
	- Aller en bas de la page et cliquer sur le titre de votre programme pour choisir la session à laquelle vous voulez participer (attention au n° de session qu'il y en a plusieurs)
	- Cliquer sur s'inscrire pour valider votre inscription à la session.

# **A savoir : Si vous n'effectuez pas ces démarches, votre formation ne sera pas validée et l'OGPDC ne pourra procéder à votre indemnisation le moment venu.**

### **II. Vous êtes hospitalier :**

Le bulletin de pré-inscription pour les hospitaliers retourné au CNCF, votre inscription sera validée dès réception de la convention signée.

# **DOCUMENT DEMANDE**

• **Attestation (photocopie) de versement (ou d'exonération) de la contribution à la formation professionnelle** délivrée par l'URSSAF sous le code 8621Z, 6822A, 8622B ou **8622C impérativement en 2019 au titre de l'année 2018.** (ne concerne **QUE** les cardiologues libéraux)

Nous espérons que nos formations répondront à vos attentes. Bien confraternellement, **Toute l'équipe du DPC du CNCF**

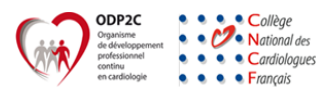